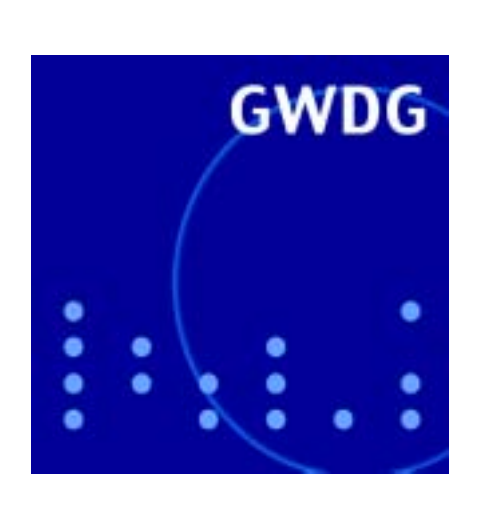

## **Mehrfachdruck**

Neue Netscape-Versionen

Klez.H

Service-PCs der GWDG

Mac OS X

# GWDG Nachrichten 6 / 2002

Gesellschaft für wissenschaftliche Datenverarbeitung mbH Göttingen

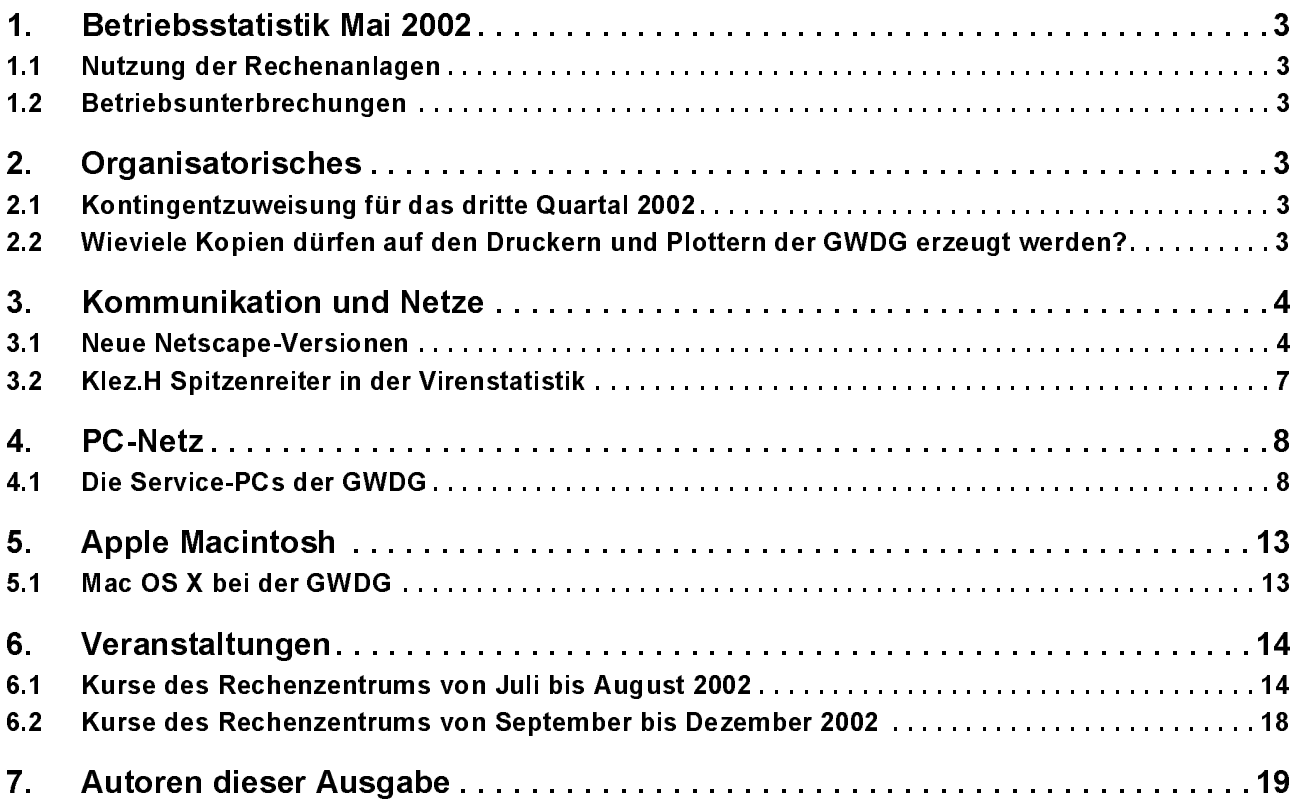

# GWDG-Nachrichten für die Benutzer des Rechenzentrums

# ISSN 0940-4686

25. Jahrgang, Ausgabe 6 / 2002

http://www.gwdg.de/GWDG-Nachrichten

Herausgeber: Gesellschaft für wissenschaftliche Datenverarbeitung mbH Göttingen Am Faßberg, 37077 Göttingen-Nikolausberg

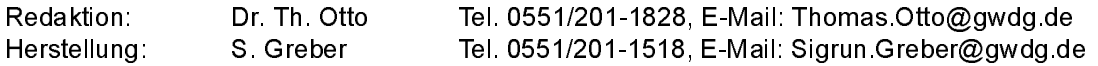

## <span id="page-2-0"></span>1. Betriebsstatistik Mai 2002

#### <span id="page-2-1"></span> $1.1$ Nutzung der Rechenanlagen

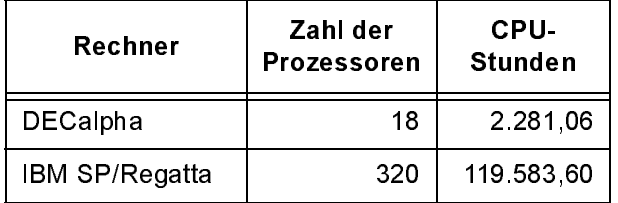

#### <span id="page-2-2"></span> $1.2$ Betriebsunterbrechungen

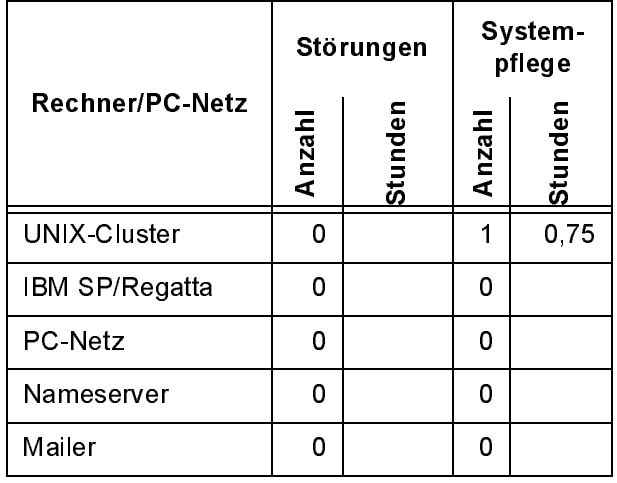

## <span id="page-2-3"></span>2. Organisatorisches

#### <span id="page-2-4"></span> $2<sub>1</sub>$ Kontingentzuweisung für das dritte Quartal 2002

**Rechenant Processoren Stunden (PPL)**<br>
Technique Processoren Stunden (PPL) Stationed Stunden (PC-Netz Stunden 1.<br>
[BM SP:Repaths<br>
IBM SP:Repaths<br>
IBM SP:Repaths<br>
2.2 Organisatorisches<br>
2.2 Organisatorisches<br>
2.2 Organisat **Quartal 2002**<br>
Die nächste Zuweisung von Institutskontingent<br>
für die Inanspruchnahme von Leistungen c<br>
GWDG erfolgt am Montag, dem 1. Juli 2002. E<br>
Höhe der Kontingente wird den Instituten per Br<br>
oder per E-Mail mitgete ichste Zuweisi<br>
e Inanspruch<br>
e Inanspruch<br>
er E-Mail mitge<br>
er E-Mail mitge<br>
des Beirats der<br>
leiratskommiss<br>
nleistung ents<br>
um vom 1.12.2<br>
te Kontingente<br>
untragente<br>
n zu 100 % mit<br>
hnet.<br>
Benutzer kann<br>
ntingent<br>
ner Die nächste Zuweisung von Institutskontingenten für die Inanspruchnahme von Leistungen der GWDG erfolgt am Montag, dem 1. Juli 2002. Die Höhe der Kontingente wird den Instituten per Brief oder per E-Mail mitgeteilt. Die Bemessung der Institutskontingente erfolgte nach den Vorläufigen Richtlinien des Beirats der GWDG und den Ergänzungen der Beiratskommission für die Verteilung von Rechenleistung entsprechend dem Verbrauch im Zeitraum vom 1.12.2001 bis 31.5.2002. Nicht verbrauchte Kontingente werden zu 50 % in das nächste Quartal übertragen. Negative Verbrauchswerte werden zu 100 % mit dem neuen Institutskontingent verrechnet.

Jeder Benutzer kann den aktuellen Stand des Institutskontingents durch die Eingabe des Kommandos

kontingent

auf einer Workstation des UNIX-Clusters oder im WWW unter dem URL

http://www.gwdg.de/service/nutzung/ kontingentierung

abfragen. Dort besteht auch die Möglichkeit, Informationen über den Stand des separaten Druckkontingents abzurufen.

Falls in Ausnahmefällen das Institutskontingent nicht ausreichen sollte, können schriftlich begründete Anträge an die Beiratskommission für die Verteilung von Rechenleistung gestellt werden. Solche Anträge sollen bis zum 26.8.2002 im Rechenzentrum eingereicht werden; Vordrucke und Hinweise dazu sind sowohl bei der Information als auch im WWW unter dem URL

```
http://www.gwdg.de/service/nutzung/
                        antragsformulare
```
erhältlich. Da aber die Bearbeitung der Anträge mittlerweile vollständig elektronisch erfolgt, ist die Übersendung der Anträge mit Begründung per E-Mail an die Adressen wgriege@gwdg.de oder gwdg@gwdg.de erwünscht.

Grieger

#### <span id="page-2-5"></span>Wieviele Kopien dürfen auf den  $2.2$ Druckern und Plottern der GWDG erzeugt werden?

Druckern und Plottern der GWD<br>
erzeugt werden?<br>
Jeder Benutzer der Rechenanlagen der GWI<br>
seine Ergebnisse auf den Druckern oder F<br>
ausgibt oder ausgeben will, hat sicherlich sch<br>
mal vor der Frage gestanden, ob er denn<br>
a **erzeugt werden?**<br>Benutzer der Rechenanlagen der GWDC<br>Ergebnisse auf den Druckern oder Plo<br>t oder ausgeben will, hat sicherlich schon<br>or der Frage gestanden, ob er denn d<br>(opien erstellen darf. Und wenn das mö<br>wiele Kopien Frame of the Ergebnisse auf der<br>Benutzer der Reche<br>Ergebnisse auf der<br>Ior der Frage gestar<br>Kopien erstellen dar<br>wiele Kopien sind de<br>stellung von Kopier<br>Windows wird die A<br>r Druckereinstellung<br>ie sogar noch separ<br>tgegeben Jeder Benutzer der Rechenanlagen der GWDG, der seine Ergebnisse auf den Druckern oder Plottern ausgibt oder ausgeben will, hat sicherlich schon einmal vor der Frage gestanden, ob er denn davon auch Kopien erstellen darf. Und wenn das möglich ist, wieviele Kopien sind denn erlaubt? Technisch ist die Erstellung von Kopien natürlich kein Problem: Unter Windows wird die Anzahl der Kopien einfach bei der Druckereinstellung angegeben, unter UNIX kann sie sogar noch separat dem Druckkommando lpr mitgegeben werden.

Aber ganz so einfach darf man sich das als Benutzer nicht machen! In der Benutzungsordnung für Rechenanlagen und Netze steht in § 2 "Inanspruchnahme der Leistungen": "Die Leistungen der GWDG sind in wirtschaftlicher und dem Zweck angemessener Weise zu nutzen." Weiter ist die GWDG eine gemeinnützige GmbH; und das hat zur Folge, dass sie diesen besonderen Status nicht dafür ausnutzen darf, mit kommerziellen Firmen zu konkurrieren, indem sie den Druck- und Plottbetrieb mit öffentlichen Mitteln subventioniert. Und die GWDG würde mit den ortsansässigen Druckereien konkurrieren, wenn sie den Druck- und Plottbetrieb ausweiten würde.

Aus diesen Überlegungen heraus, hat die GWDG einige Regeln erarbeitet, nach denen bereits seit langem verfahren wird, die an dieser Stelle aber noch einmal zusammengefasst werden sollen. Unter einer Kopie wird im Folgenden immer eine Ausgabe auf einem Ausgabegerät verstanden. Das "Original" ist also auch immer eine Kopie.

1. Grundsätzlich wird die Ausgabe auf den Drukkern und Plottern im Rahmen des Kontingentierungssystems abgearbeitet. Die Einbindung des Druck- und Plottbetriebs in das Kontingentierungssystem ist unter

http://www.gwdg.de/service/nutzung/ kontingentierung

oder in den GWDG-Nachrichten 3/2001 unter

http://www.gwdg.de/forschung/ publikationen/ gwdg-nr/GN0103/gn01032.htm

ausführlich beschrieben und dort nachzulesen. Unter den folgenden Einschränkungen gilt das auch weiterhin.

- 2. Auf den Druckern (DIN A4 und A3) dürfen nur so viele Kopien erzeugt werden, wie es für den wissenschaftlichen Zweck erforderlich ist. Da Arbeiten für Prüfungen in der Regel in dreifacher Ausfertigung abzugeben sind, ist die Anzahl der insgesamt erzeugbaren Kopien einer wissenschaftlichen Arbeit auf maximal drei begrenzt.
- 3. Auf den Großformat-Plottern werden in der Regel Poster erzeugt, die für Präsentationen

verwendet werden sollen. Da solche Präsentationen an höchstens zwei Standorten einer wissenschaftlichen Veranstaltung stattfinden, werden maximal zwei Kopien akzeptiert.

4. Die Standard-Warteschlangen auf der Xerox-Druckstraße werden wie diejenigen der normalen Drucker behandelt. Beim Broschürendruck dagegen wird wie bisher schon die erste Kopie in EUR abgerechnet.

Sollen mehr Kopien erzeugt werden als oben beschrieben ist, so ist jede weitere Kopie in EUR zu bezahlen, wobei auch bei den zusätzlichen Kopien von einer wissenschaftlichen Notwendigkeit ausgegangen wird. Dies wird insbesondere schon lange für Ausgaben auf der Druckstraße praktiziert.

Weitere Informationen dazu findet man unter dem URL

http://www.gwdg.de/service/drucker

Dort wird auch das Abrechnungsverfahren für den Broschürendruck auf der Xerox-Druckstraße beschrieben.

Falls nun kostenpflichtige Kopien von der GWDG erstellt werden sollen, sollten auch durchaus Angebote von Druckereien eingeholt werden. Es kann nämlich sein, dass diese günstiger sind als die EUR-Preise der GWDG. Die EUR-Preise der GWDG berechnen sich dabei dadurch, dass die AE-Bewertung der Ausgabe mit 33 EUR multipliziert wird. Hinzugezählt wird auf jeden Fall noch die gesetzliche Mehrwertsteuer. Die AE-Bewertung ist in der Bewertungsliste unter

http://www.gwdg.de/service/nutzung/ kontingentierung/bewertungsliste.html

aufgelistet.

Die obigen Regeln dienen dazu, den bereits zitierten § 2 der Benutzungsordnung handhabbarer zu gestalten. Wir hoffen, dass alle Benutzer dafür Verständnis zeigen.

Grieger

## <span id="page-3-0"></span>3. Kommunikation und Netze

#### <span id="page-3-1"></span> $3.1$ **Neue Netscape-Versionen**

Die treuen Anhänger des Netscapen<br>Sehen wieder einmal besseren Zei<br>Zum einen tritt das Open-Source-Prodie Endphase, und zum anderen sch<br>Netscape selber an, mit der neuen ' Die treuen Anhänger des Netscape-Browsers sehen wieder einmal besseren Zeiten entgegen. Zum einen tritt das Open-Source-Projekt Mozilla in die Endphase, und zum anderen schickt sich auch Netscape selber an, mit der neuen Version 7.0 zu den beiden Mitbewerbern Internet Explorer und Opera aufzuschließen. Nun könnte sich der Anwender ja mittlerweile seinem Schicksal ergeben haben und den bei den moderneren Windows-Versionen mitgelieferten Microsoft-Browser für seine Ausflüge ins Internet einsetzen. Die Vorteile sind dabei nicht von der Hand zu weisen: Er ist der schnellste von

allen, bietet eine mittlerweile ziemlich standardgetreue Darstellung der Webseiten, zeigt sich sehr benutzerfreundlich und ist verständlicherweise eng mit dem Betriebssystem und dem oftmals auch eingesetzten MS-Office-Paket verzahnt. Allerdings wird das Ganze getrübt durch die immer wieder auftretenden Sicherheitsprobleme, die dazu führen, dass man etwa im Vierteljahres-Rhythmus die so genannten Sammelpatches einfahren muss. Auch zielen Wurm-Viren und Skript-Attacken immer wieder besonders gerne auf den Marktführer. Sicherlich sind auch Opera und Netscape nicht ohne Fehler, aber sie erweisen sich letztlich für den Anwender als nicht so wartungsintensiv wie der Browser von Microsoft. Hinzu kommt, dass Mozilla und Netscape auch unter Linux/UNIX verfügbar sind, eine Plattform, die sich gerade im wissenschaftlichen Umfeld immer größerer Beliebtheit erfreut. Spätestens seit dem Erscheinen der Benutzeroberfläche KDE 3.0 (z. B. in den Distributionen SuSE 8.0, Redhat 7.3) erweist sich Linux von der Benutzerfreundlichkeit her den Windows-Systemen durchaus als ebenbürtig.

#### 3.1.1 Netscape 7.0

Ein Browser wird heute weniger danach beurteilt, inwieweit er noch Darstellungsfehler produziert, denn bis auf den alten Netscape Communicator sollten hier alle aktuellen Produkte keine nennenswerten Probleme mehr erwarten lassen. Vielmehr ist es von entscheidender Bedeutung, wie komfortabel die Ausflüge ins Internet durch die jeweiligen Produkte begleitet werden. Gerade in diesem Punkt hat der Netscape 7 erfreulicherweise entscheidend nachgelegt. Er baut wie schon die Vorversion auf den Entwicklungen des Mozilla-Projekts auf, genauer: auf dem zweiten Release Candidate der Version 1.0. Damit bietet er die gesamte Palette der neuen Feature des Mozilla an; allem voran das so genannte Tabbed Browsing. Hierbei werden nicht mehr für jede einzelne Webseite neue Browserfenster geöffnet, sondern diese durch Registerkarten versehen und in dem einen zentralen Browserfenster vorgehalten. Diese schon vom Opera her bekannte Technik soll die Übersichtlichkeit gerade bei vielen geöffneten Seiten erhöhen. Dies lässt sich nutzen entweder

- generell über das Menü Datei > Neu > Navigator-Registerkarte
- durch Anklicken eines Links mit der rechten Maustaste (Kontextmenü) und Verzweigen in das Menü Verknüpfung in neuer Registerkarte öffnen
- oder einfach durch die Tastenkombination Ctrl-U.

Um diese Seiten später einmal schnell wieder zu finden, werden Bookmark Groups geboten, die alle derzeit geöffneten Registerkarten als eine Lesezeichengruppe ablegen und damit auf Wunsch auch alle wieder gemeinsam öffnen lassen. Hierbei wählt man das Menü Lesezeichen > Lesezeichen ablegen..., aktiviert den Eintrag Als Gruppe speichern und gibt in der obersten Eingabezeile unter Name eine Bezeichnung eigener Wahl an. Unter Erstellen in: bietet sich die bei Netscape bekannte Möglichkeit, Verzeichnisstrukturen aufzubauen, damit man die im Laufe der Zeit anwachsende Zahl der Lesezeichen besser überschauen kann. Die neue Funktion der Lesezeichengruppen ist besonders dann sehr hilfreich, wenn man immer wieder eine bestimmte Zahl unterschiedlicher Webseiten gleichzeitig geöffnet haben möchte.

Den schnellen Wechsel zwischen den einzelnen Netscape-Applikationen ermöglicht mittlerweile das Menü Fenster. Von hier aus gelangt man zum E-Mail-Programm, dem Composer, dem Adressbuch und dem Instant Messenger. Letztere Applikation dürfte für die meisten Anwender der GWDG von eher geringerem Interesse sein. Inzwischen liefert Netscape sogar das Chat-Programm ICQ (die Buchstaben gesprochen ergeben den Satz: "I seek you") und bietet damit eine reichhaltige Palette der Zugangsmöglichkeiten zu den Instant-Messaging-Diensten. Hierbei lassen sich Texte in Echtzeit austauschen, Dateien übertragen und darüber hinaus kann ermittelt werden, wer von den eigenen Bekannten derzeit gerade online ist.

Oftmals sind Webseiten so umfangreich, dass bei den üblicherweise vorhandenen 17"-Bildschirmen nicht genug Platz bleibt. Hier bietet der lange ersehnte neue Vollbild-Modus (auch über die Taste F11 erreichbar) Abhilfe, indem alle entbehrlichen Steuerleisten ausgeblendet werden. Damit erhält man etwas mehr Platz für die Darstellung der Inhalte.

Auch die Druckfunktion erfuhr eine deutliche Verbesserung. Obwohl es sich bei dem WWW ja eigentlich immer noch um ein Online-Medium handelt, wollen doch viele Anwender bestimmte Seiten lieber auf einem Drucker ausgeben können. Da ist es natürlich angenehm, dass nun Netscape in Hinsicht Seiteneinrichtung und Druckvorschau einen ähnlichen Komfort bietet wie die Mitbewerber. Weiterhin lassen sich jetzt endlich die Webseiten komplett herunterladen. Früher war es immer besonders ärgerlich, dass Netscape zwar den Text, nicht aber die Grafiken, Stilanweisungen und andere, womöglich unverzichtbare Bestandteile mit geladen und abgespeichert hatte. So fehlten nicht selten wichtige Informationen. Nun kann über das Menü Datei > Seite speichern unter entschieden werden, ob die Webseite vollständig, also mit allen Bestandteilen, oder nur, wie bisher, als HTML-Dokument bzw. reine Textdatei abgelegt werden soll. Bei der vollständigen Speicherung wird wie beim Internet Explorer neben der eigentlichen HTML-Datei ein zusätzliches Verzeichnis erzeugt, in dem alle zur Webseite gehörigen Bestandteile gesammelt sind. Auch mehrere gleichzeitig ablaufende Downloads vermag der Netscape nun endlich besser zu organisieren, so dass man stets den Überblick darüber hat, welche Daten wo abgespeichert und welche Downloads womöglich noch nicht abgeschlossen sind. Für den Fall eines plötzlichen Abbruchs der Internetverbindung wird der Download später genau wieder dort aufgesetzt, wo er vorher unterbrochen wurde. Man erspart sich damit den Einsatz der früher so unabdingbaren zusätzlichen Download-Manager.

Die neue, bereits aus dem Mozilla bekannte integrierte Suchfunktion bietet die Möglichkeit, in Webseiten vorhandene Schlüsselwörter, über die man sich mehr Information wünscht, zuerst per Doppelklick zu markieren, sie dann mit der rechten Maustaste anzuklicken, um sie dann über das Menü Web-Suche nach "Wort" direkt an eine Suchmaschine zu übergeben. Welche das gerade ist, lässt sich über das Menü Bearbeiten > Einstellungen... > Navigator > Internet-Suche einstellen. Dort wird man sicherlich statt des Netscape eigenen Suchdienstes der bei der Anwenderschaft doch mehr geschätzten Suchmaschine Google den Vorzug geben. Bei entsprechenden Fundstellen wird das Ergebnis in der Seitenleiste (Sidebar, ein- und ausschaltbar über F9) eingeblendet, damit die aktuelle Seite, von der die Suche aus gestartet wurde, nicht mit dem Ergebnis überdeckt wird.

#### 3.1.2 Netscape Mail

Neben dem eigentlichen Browser erfuhr auch das E-Mail-Programm eine Überarbeitung. Neu dürfte hierbei die Funktion Quick Search sein, mit der eine neue Suchfunktion geboten wird, die verschollen geglaubte E-Mails leichter wieder auffinden lässt. Die gleiche Suchfunktion kann sich auch über die Einträge im Adressbuch erstrecken. Weiterhin wurden die Import-Funktionen für die E-Mails und Adressdaten aus anderen Programmen wie Eudora, Netscape 4.x, Outlook und Outlook Express verbessert. Über das Menü Extras > Importieren in Netscape Mail wird die Möglichkeit eröffnet, die Altdaten zu übernehmen.

#### 3.1.3 Installation

Wer nun Lust bekommen hat, die neue Version 7.0 zu testen, findet zumindest die Windows-Versionen unter

http://www.gwdg.de/samba/windows/ NSSetupB7.exe

(deutsch) bzw.

http://www.gwdg.de/samba/windows/ NSSetupB7-e.exe (us-englisch).

Für die übrigen Betriebssysteme sind die Installationscontainer auch zu finden unter:

```
ftp://ftp.gwdg.de/pub/www/netscape/
                              netscape7
```
Als Systemanforderung sollte man sich durchaus an die Empfehlung von Netscape halten: nicht zu langsames Pentium- (mind. 233 MHz) oder PowerPC-System (mind. 266 MHz), 64 MB RAM (besser 128 MB), Windows 9x, NT, 2000, XP, MacOS 8.6, 9, X oder Linux.

Netscape 7 lässt sich problemlos parallel zu einem bestehenden Netscape Communicator 4.x betreiben und schlägt dann vor, die bereits vorhandenen Daten zu übernehmen. Bei einer parallelen Mozillaoder Netscape-6-Installation kommt es bisweilen zu Überlappungen in den Einstellungen, da sich diese Browser aufgrund ihrer Baugleichheit die Konfigurationsdateien teilen. Hier empfiehlt es sich auf längere Sicht, einem Browser den Vorzug zu geben und die anderen zu deinstallieren.

Nach wie vor erweist es sich als sinnvoll, während der Installation des Netscape 7 alle Verbindungen zum Internet zu unterbrechen - am einfachsten mit einem Personal Firewall - da sich der Browser sofort nach der Installation und vor einer möglichen Konfiguration zunächst mit dem Netscape-Server verbindet! Um diesem lästigen Prozess zu entgehen, der letztlich doch nur dem Zweck dient, ein umfassendes Kundenprofil aufzubauen, kann man auch in der Datei

```
<Lw>:\Programme\Netscape\Netscape\
               defaults\pref\all-ns.js
```
die folgende Zeile ändern (von ,,true" in ,,false"):

pref("browser.registration.enable", false);

Diese Maßnahme sollte allerdings nicht bei einem laufenden Netscape vorgenommen werden.

Bei der Installation gilt es darauf zu achten, dass nur das mitinstalliert wird, was auch wirklich benötigt wird. So kann man gut auf die folgenden Komponenten verzichten, weil sie im europäischen Sprachraum wenig Sinn machen (Net2Phone, US-Regionalstandard) bzw. im Fehlerfall mit dem Speicherabzug auch private Daten versenden könnten (Qualitätsrückmeldung). Auch das Streaming-Media-Modul Realplayer sollte man nur dann aufspielen, wenn man wirklich die Absicht hegt, Video-Ströme aus dem Internet anzuschauen. Es installiert sich speicheresident, verbraucht also ständig Ressourcen, und fällt immer wieder dadurch unangenehm auf, dass es auch Kundendaten sammelt. Der Instant Messenger und das neue ICQ sind nunmehr integraler Bestandteil des Mail-Clients und können bei der Installation leider nicht mehr ausgespart werden. Man kann die beiden Produkte aber später in der Konfiguration deaktivieren.

Die Schnellstarteinrichtung Quicklaunch gilt es nur anzuwählen, wenn genügend Arbeitsspeicher verfügbar ist (mind. 128 MB RAM). Der Browser startet dann wirklich etwas schneller, aber nur deshalb, weil zum Systemstart bereits ein Teil von ihm mit geladen wurde.

#### 3.1.4 Konfiguration

Die Konfiguration erfolgt wie bei den Vorgängern über das Menü Bearbeiten > Einstellungen.... Lediglich die Konten-Einstellung für das Netscape-Mail-Modul ist inzwischen ausgelagert worden und findet sich nur noch in dem Mail-Programm selber unter dem Menü Bearbeiten > eMail & Diskussionsforen-Konto-Einstellung....

Hinsichtlich der eigentlichen Konfiguration des Netscape 7, die systembedingt etwas von der des Vorgängers abweicht, empfehlt es sich, die folgenden Anweisungen hinzuzuziehen:

http://www.gwdg.de/service/netze/ www-server/n7-config.html

für den Browser bzw.

```
http://www.gwdg.de/service/netze/
       mailer/client/n7mail-config.html
```
für Netscape Mail.

#### Reimann

#### <span id="page-6-0"></span>3.2 Klez.H Spitzenreiter in der Virenstatistik

Obwohl erst im April dieses Jahres entdeckt, genießt der Wurm Klez.H, genauer W32/Klez.H@MM, bereits den zweifelhaften Ruhm, in der Virenstatistik den bisherigen Spitzenreiter Sircam vom ersten Platz verdrängt zu haben. Seit seinem ersten Auftreten am 15. April wurde er insgesamt mehr als 800.000 Mal registriert und hat auch leider im GÖNET zahlreiche Windows-Nutzer heimgesucht.

Es handelt sich hierbei um eine weitere Variante (H) des bereits seit Januar bekannten Klez-Wurmes. Er befällt nur Windows-Systeme und verbreitet sich vorwiegend über das Windows-Adressbuch und ungepatchte MS-Outlook-Varianten, wo er bereits in der HTML-Vorschau aktiviert werden kann, da er dort die bereits im letzten Jahr schon entdeckte IFRAME- und MIME-Schwachstelle ausnutzt. Er verbreitet sich aber auch einfach über Netzwerkfreigaben. Die E-Mail-Adressen holt er sich vorwiegend aus dem Windows-Adressbuch, aber auch aus diversen Dateien, die z. B. mit .html, .htm, .txt, .doc, .xls oder .pdf enden und damit ebenfalls nicht selten E-Mail-Adressen enthalten. Die Betreff-Zeilen und die eigentlichen Texte der Mails werden ebenso per Zufall erzeugt wie die Dateianhänge, die vorwiegend mit den Erweiterungen .pif (Windows-Steuerdatei), .scr (Bildschirmschoner), .exe (ausführbare Datei) oder .bat (Batch-Datei) versehen sind. Da der Wurm seinen eigenen Mailer integriert hat, kann er auch beliebige Absendeadressen erzeugen. So wurde in der Vergangenheit nicht selten den Benutzern vorgegaukelt, als würden Bekannte oder Kollegen den Klez verschicken. Nur wussten diese weder was davon noch waren sie selber von ihm befallen. Besonders listig ist, dass der Wurm versucht, verschiedene Antiviren-Softwareprodukte zu deaktivieren und sogar dazugehörige Programm-Dateien zu löschen. Alles in allem also ein sehr unangenehmer Zeitgenosse, dem der Zutritt zum eigenen Rechner unbedingt versperrt werden sollte. Da der Virenscanner auf dem Mail-Server der GWDG schon von Anbeginn an zuverlässig vor den Klez-Spielarten warnt, sollte diesen Warnungen mit besonderer Aufmerksamkeit begegnet werden! Aber auch auf den Rechnern der Anwender selbst lassen sich vorbeugende Maßnahmen treffen:

• Immer einen aktualisierten Virenscanner einsetzen!

Für die Universitäts-Angehörigen ist dies der Norman Virus Control oder Sophos und für die MPG-Angehörigen derzeit noch der NAI (McAfee), die wie folgt zu finden sind:

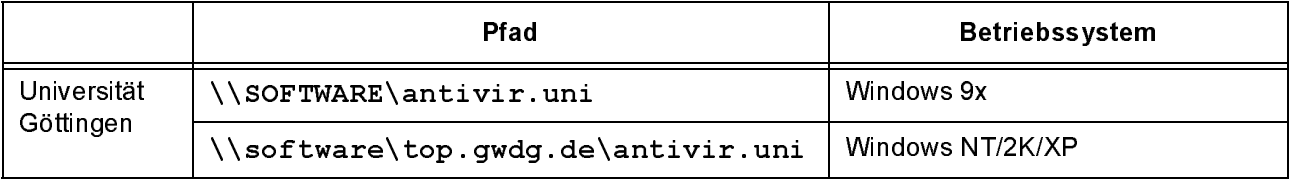

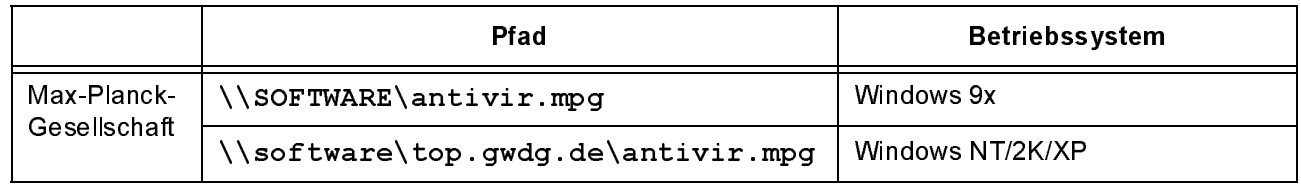

Diese Virenscanner schützen aber immer erst dann zuverlässig, wenn sie nach der Installation gleich auch über das Internet mit den neuesten Virensignaturen aktualisiert worden sind.

• Die Mail-Programme MS-Outlook und Outlook Express auf dem neuesten Stand halten, das bedeutet Folgendes:

Für Outlook 2000 den Einsatz des Service Pack 2, der unter dem URL

http://www.gwdg.de/samba/updates/ office2000/de/sp2upd.exe zu finden ist, und für Outlook XP den Einsatz des Service Pack 1, der unter dem URL

http://www.gwdg.de/samba/updates/ office2002/de/oxpsp1.exe

zu finden ist, und für Outlook Express wie auch für den Internet Explorer den Einsatz der neuesten Version 6.0 (5.5 nur falls Windows 95 vorliegt) und das Nachfahren des jeweils aktuellen Sammelpatches. Welcher das gerade ist, erfahren Sie auf der WWW-Seite

http://www.gwdg.de/service/ sicherheit/aktuell/

Reimann

#### <span id="page-7-0"></span> $\overline{\mathbf{4}}$ . **PC-Netz**

#### <span id="page-7-1"></span> $4.1$

Zur Aufbereitung grafischer Ausgabedateien und zur effizienten Nutzung der grafischen Ausgabegeräte der GWDG stehen den Benutzern fünf so genannte "Service-PCs" zur Verfügung. Die Einrichtung dieser PCs war notwendig, da die Benutzer immer häufiger nach spezieller Software verlangten, die z. T. aus Mangel an genügend Lizenzen nicht im PC-Netz bereitgestellt werden konnte.

Bei den Service-PCs handelt es sich um vier Rechner von Typ "DELL Precision 330" und einen Rechner des Typs "DELL OptiPlex GX110". Die Hardware-Ausstattung dieser PCs entnehmen Sie bitte aus folgender Tabelle.

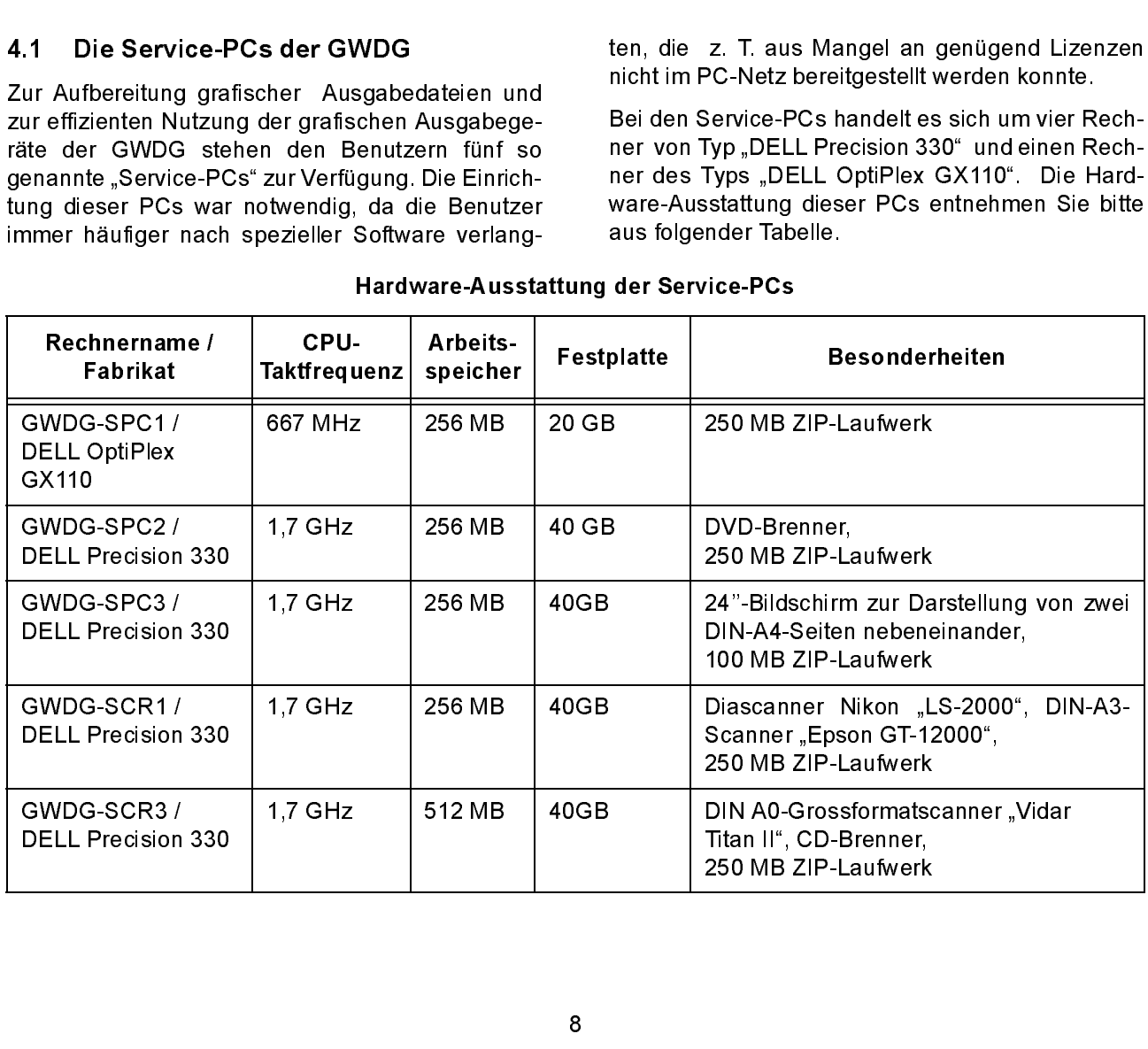

Hardware-Ausstattung der Service-PCs

Der Hauptverwendungszweck der Rechner SPC1, SPC2 und SPC3 liegt in der Grafik- und Bildbearbeitung. Aus diesem Grund wurde für den SPC3 ein 24''-Bildschirm beschafft, der die gleichzeitige Darstellung von zwei DIN-A4-Seiten nebeneinander ermöglicht.

Der SPC2 besitzt einen DVD-Brenner.

Die Rechner SCR1 und SCR3 sind hauptsächlich für das Scannen vorgesehen sind. Der SCR1 ist mit einem "Nikon LS-2000"-Diascanner und einem .Epson GT-12000"-DIN-A3-Flachbettscanner ausgestattet, während am SCR3 ein Großformatscanner des Typs "Vidar Titan II" angeschlossen ist. Technische Details zu den Scannern finden Sie im Internet unter

## /service/drucker/ scanner/scanner2.html

Um eingescannte Großformatvorlagen gleich auf CD brennen zu können, verfügt der SCR3 über einen CD-Brenner.

Alle Service-PCs besitzen ein ZIP-Laufwerk.

Die Service-PCs finden Sie mit Ausnahme des Großformatscanner-PCs SCR3 im Raum "PC-Anwendungen" (links neben der Information). Der Großformatscanner-PC befindet sich im Dialoggeräte-Raum.

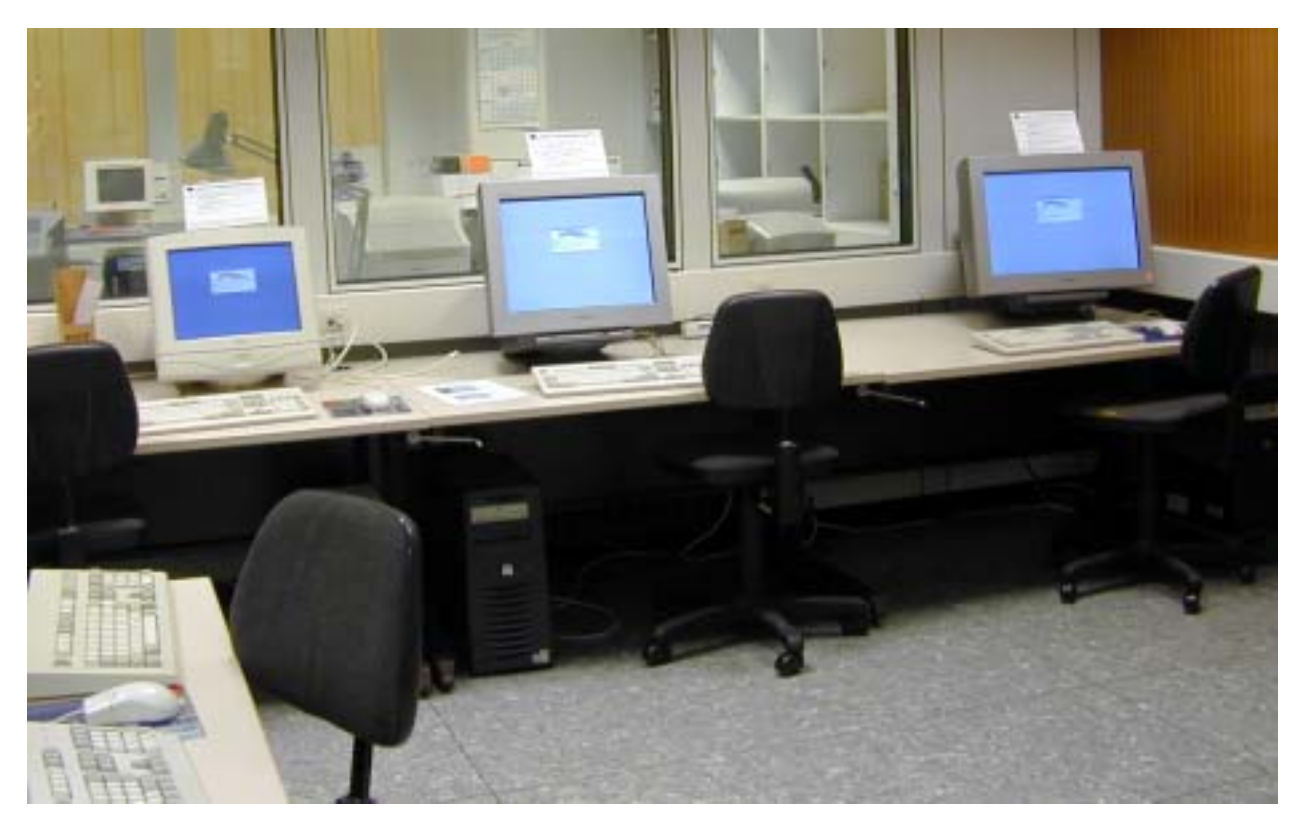

Die Service-PCs (von links nach rechts) GWDG-SPC1, -SPC2 und -SPC3 im Raum "PC-Anwendungen"

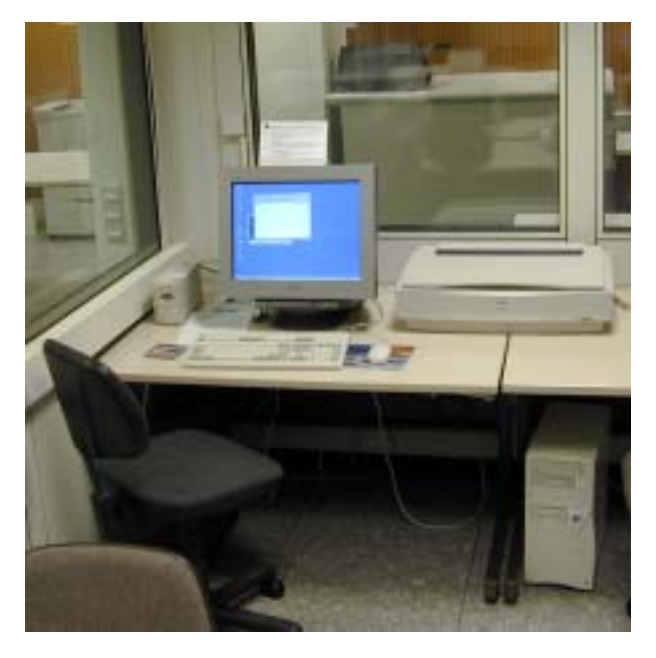

Der Scanner-PC SCR1 mit Diascanner Nikon-LS2000 (links) und DIN-A3-Scanner Epson GT-12000 (rechts)

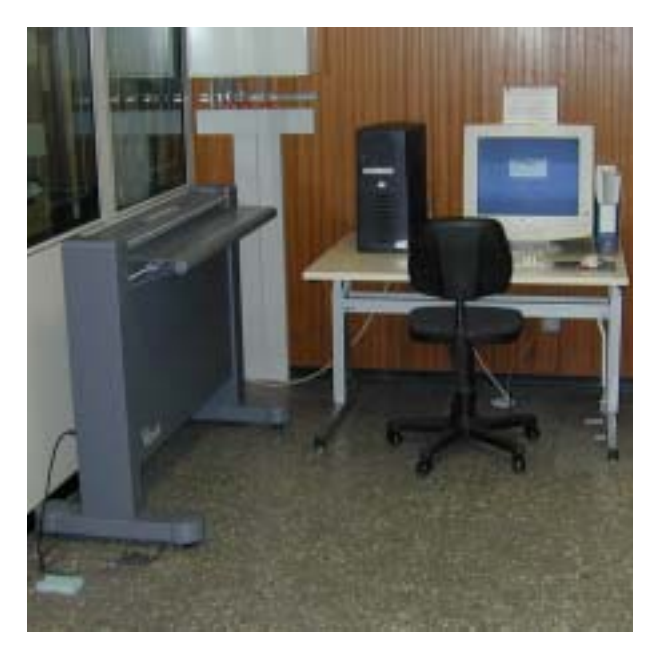

Der Scanner-PC SCR3 mit Großformat-Scanner (links) im Dialoggeräteraum

#### 4.1.1 Software-Ausstattung

Die Service-PCs laufen unter dem Betriebssystem "Windows 2000". Es wurden u.a. folgende Software-Pakete installiert:

• Adobe:

Acrobat, Photoshop, FrameMaker, Illustrator, ImageReady, InDesign, PageMaker

- AutoCAD 2000
- CorelDraw 10
- Macromedia Freehand
- Microsoft Office 2000: Access, Excel, Frontpage, Outlook, PowerPoint, Publisher, Word
- Oracle
- Paint Shop Pro und Animation Shop
- SAS
- StarOffice

Darüber hinaus sind auf diesen Rechnern noch mehrere, frei verfügbare und kostenfreie Software-Produkte installiert (z. B. GhostView, IrfanView, Power Archiver oder Programmer's File Editor).

Die Software-Installation auf den Service-PCs kann sich kurzfristig ändern. Daher entnehmen Sie die aktuelle Software-Installation bitte den Schildern, die auf den Monitoren der Service-PCs angebracht sind.

Sollte mehrfach von Seiten der Benutzer der Wunsch nach spezieller Anwendungs-Software geäußert werden, so kann diese von der GWDG beschafft und auf einem der Service-PCs installiert werden.

Außerdem besteht nach Absprache mit der GWDG die Möglichkeit, das Benutzer eigene Software - für die allerdings eine entsprechende Lizenz vorhanden sein muss - auf den Service-PCs für einen begrenzten Zeitraum installieren können.

#### 4.1.2 Anmeldeprozedur

Die Service-PCs sind nicht Teil des PC-Netzes der GWDG, sondern befinden sich in einer eigenen Domäne mit der Bezeichnung "GWDG-TEST". Daher können Sie sich nicht mit Ihrem "normalen" PC-Netz-Kennwort bei den Service-PCs anmelden. Sie müssen zuerst ein Kennwort für diese Rechner setzen, bevor Sie sich dort anmelden können. Diese Prozedur brauchen Sie nur einmal durchzuführen. Bei Fragen und Problemen wenden Sie sich bitte an die Information der GWDG.

Hier einige zusätzliche Informationen für versierte Benutzer:

Als Primary Domain Controller für die Domäne "GWDG-TEST" dient der UNIX-Rechner gwdu68, auf dem ein Samba-Server läuft (nicht zu verwech-"GWDG-TEST" dient der UNIX-Rechner gwdu68,<br>auf dem ein Samba-Server läuft (nicht zu verwech-<br>seln mit samba.gwdg.de!). Dieser Server stellt das U-Laufwerk bereit und übernimmt die Verwaltung der Benutzer. Da es keine Möglichkeit gibt, die Passwörter aller GWDG-Benutzer vom UNIX-Cluster (oder dem PC-Netz) in die Passwortdatenbank

dieses Samba-Servers zu übertragen, muss sich arsses Samba Serrers Da bestragen, mass som<br>jeder, der die Service-PCs benutzen möchte, zuerst<br>ein Passwort auf dem Samba-Server der <sub>gwdu</sub>68 setzen. Zu diesem Zweck melden Sie sich von einem beliebigen Rechner mit einem ssh-Clienten am Rechner gwdu68.gwdg.de an. Sie benötigen dafür Ihr Kennwort vom UNIX-Cluster der GWDG. Wenn Sie mit der gwdu68 verbunden sind, wird ein Programm gestartet, dass Sie auffordert, ein neues Passwort zu setzen. Sie können auch Ihr "altes" Passwort vom PC-Netz oder vom UNIX-Cluster nehmen. Um sicherzustellen, dass Sie sich bei der Eingabe Ihres Passwortes nicht vertippt haben, werden Sie aufgefordert, es ein zweites Mal zur Bestätigung einzugeben. Wenn Sie das getan haben, können Sie sich sofort mit Ihrem neuen Kennwort bei den Service-PCs anmelden.

Falls Sie Ihr Passwort vergessen haben sollten, besteht noch die Möglichkeit, sich vom Operating als Gast anmelden zu lassen. Diese Möglichkeit sollte nur in Ausnahmefällen genutzt werden.

#### 4.1.3 Zugriff auf die persönlichen Daten eines Benutzers von den Service-PCs aus

Standardmäßig haben Sie nach dem Anmelden an einem der Service-PCs sofort Zugriff auf Ihr Home-Verzeichnis im UNIX-Cluster (Laufwerksbuchstabe "U") . Da die Servics-PCs nicht Teil des PC-Netzes sind, müssen Sie sich erst ein Netzlaufwerk zum PC-Netz einrichten, um auf Ihre persönlichen Daten im PC-Netz zugreifen zu können. Gehen sie dazu bitte wie folgt vor:

- 1. Klicken Sie mit der rechten Maustaste auf das Icon "Netzwerkumgebung" und wählen Sie "Netzlaufwerk verbinden" aus.
- 2. Es erscheint folgndes Fenster:

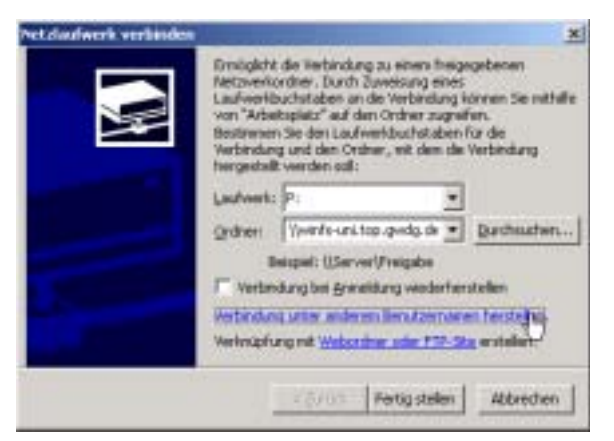

Wählen Sie in dem Feld "Laufwerk:" den Buchstaben "P:" aus. Sind sie Mitarbeiter der Universität Göttingen, so tragen sie im Feld "Ordner:" bitte Folgendes ein:

\\winfs-uni.top.gwdg.de\IHRE USERID\$ Sind Sie Mitarbeiter eines MPIs, so tragen Sie in  $\,$ dieses Feld bitte $\,$ 

\\winfs-mpi.top.gwdg.de\IHRE USERID\$ ein. In beiden Fällen müssen Sie die Zeichen-kette IHRE\_USERID durch Ihren Benutzernamen ersetzen. Das \$-Zeichen am Zeilenende dürfen Sie aber auf keinen Fall weglassen!

3. Klicken Sie nun auf "Verbindung unter anderem Benutzernamen herstellen". Daraufhin öffnet sich folgendes Fenster:

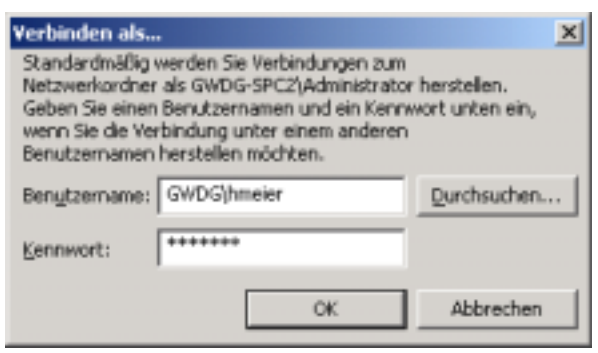

Im Feld "Benutzername:" geben Sie GWDG\ gefolgt von Ihrem Benutzernamen ein (Beispiel: GWDG\hmeier), und im Feld "Kennwort:" geben Sie Ihr Kennwort für das PC-Netz ein. Anschließend klicken Sie auf "OK" und Ihr Netzlaufwerk P: wird verbunden.

#### Wichtige Hinweise:

Sie sollten noch beachten, dass der Ordner "Eigene Dateien" auf dem Desktop der Service-PCs nicht mit dem gleichnamigen Ordner auf den Rechnern im PC-Netz identisch ist, d. h.: Eine Datei, die Sie in den Ordner "Eigene Dateien" auf einem der Service-PCs kopieren, werden Sie im PC-Netz dort nicht wiederfinden. Daher sollten Daten, die Sie im PC-Netz weiterverarbeiten möchten, gleich auf Ihr persönliches Laufwerk im PC-Netz kopiert werden.

Alle Service-PCs haben eine mehrere GB große Partition, auf der Benutzer kurzfristig ihre Daten lokal ablegen können (die sog. "USER\_PLATTE"). Bitte beachten Sie, dass die Daten auf der USER\_PLATTE nach dem Abmelden nicht vor dem Zugriff Dritter geschützt sind. Daher ist es ratsam, Ihre Daten vor dem Abmelden zu löschen oder auf Ihr persönliches Verzeichnis im PC-Netz bzw. im UNIX-Cluster zu verschieben.

#### 4.1.4 Drucken von den Service-PCs

Um von den Service-PCs etwas ausdrucken zu kön<mark>-</mark><br>nen, müssen Sie erst ein Netzlaufwerk zu ∖∖cwɒc– nen, müssen Sie erst ein Netzlaufwerk zu \\cwpc-<br>Print\spool einrichten. Das ist sehr wichtig, denn sonst werden Sie von diesen Rechnern nichts ausdrucken können. Dazu erscheint gleich nach dem Anmelden in der Taskleiste ein minimiertes Fenster mit dem Titel .\\GWDU68\NETLOGON\logon.cmd".

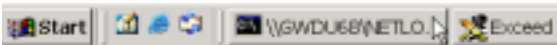

Wenn Sie darauf klicken, erscheint ein Fenster, in dem Sie nach Ihrem Passwort für \\GWDGdem Sie nach Ihrem Passwort für \\GwDG-<br>Print\spool gefragt werden.

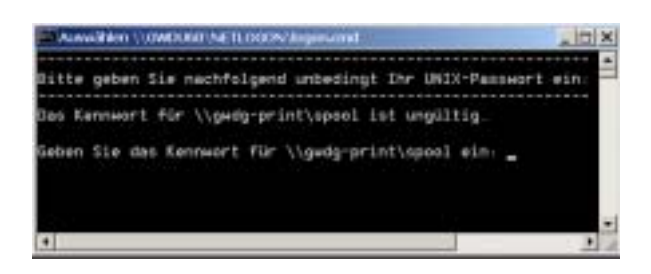

Nach Eingabe Ihres UNIX-Passworts werden Sie sofort mit dem Netzlaufwerk \\GWDG-Print\spool verbunden. Im Explorer sollte nun ein Netzlaufwerk mit dem Buchstaben "S:" erscheinen.

Falls Sie sich bei der Eingabe des Passwortes vertippt oder das o. g. Fenster versehentlich geschlossen haben sollten, so müssen Sie das Netzlaufwerk \\GWDG-Print\spool mit "der Hand" verbinden. Das funktioniert fast genauso, wie im letzten Abschnitt beschrieben:

- 1. Klicken Sie mit der rechten Maustaste auf das Icon "Netzwerkumgebung" und wählen Sie "Netzlaufwerk verbinden" aus.
- 2. Es erscheint folgendes Fenster:

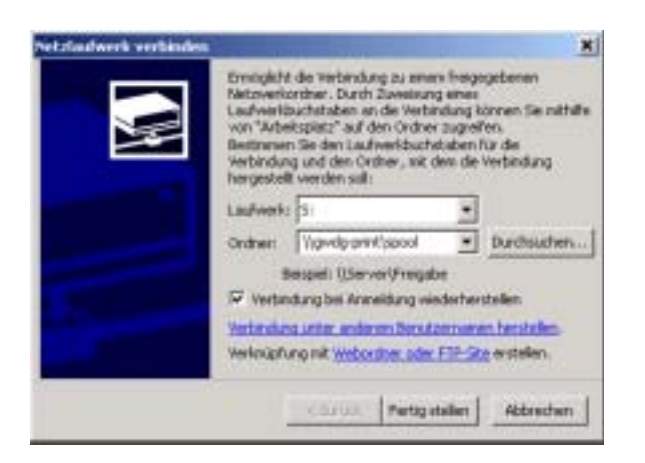

Wählen Sie als Laufwerksbuchstaben einen freien Buchstaben (z. B. "S:") und geben Sie als Ordner \\GWDG-Print\spool ein. Wenn Sie das Kästchen mit der Bezeichnung "Verbindung bei Anmeldung wiederherstellen" anklicken, wird diese Netzlaufwerk bei Ihrer nächsten Anmeldung automatisch wieder verbunden. Klicken Sie dann bitte auf "Fertig Stellen."

3. Jetzt erscheint folgendes Fenster:

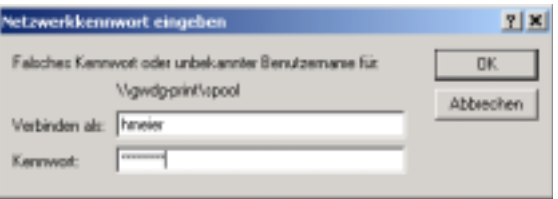

Geben Sie im Feld "Verbinden als" nur Ihren Benutzernamen und im Feld darunter Ihr UNIX-Passwort ein. Anschließend klicken Sie auf "OK". Jetzt sollte im Windows Explorer ein Laufwerk mit dem Buchstaben "S:" erscheinen, und Sie können mit dem Drucken beginnen.

#### 4.1.5 Sonstiges

Laut Bewertungsliste vom 01.01.2002 werden für die Benutzung der Service-PCs 0,5 AE pro Stunde von Ihrem Institutskontingent abgezogen. Dieser Preis kommt durch den erhöhten Wartungs- und Betreuungsaufwand für die GWDG zustande, den diese Rechner mit sich bringen.

Es gibt für alle Service-PCs beim Dispatcher eine Reservierungsliste. Reservierungen haben stets Vorrang.

Ansprechpartner für Probleme mit den Service-PCs sind:

Herr U. Nolte, Tel.: 201-1547, E-Mail: unolte@gwdg.de

Herr H. Wagenführ, Tel.: 201-1537, E-Mail: hwagenf@gwdg.de

Nolte

## <span id="page-12-0"></span>5.

#### <span id="page-12-1"></span>5.1 Mac OS X bei der GWDG

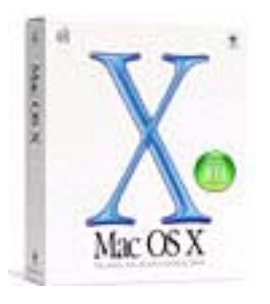

Die GWDG hat mit der Firma Steckenborn (http://www.steckenborn.de) eine Vereinbarung getroffen, so dass nun für Mac OS X (sprich: ten), Version 10.1, ab sofort aus dem Apple-Lizenzprogramm VLP für Forschung und Lehre Lizenzen, Datenträger und Dokumentationen bestellt werden können. Der Preis pro Lizenz beträgt EUR 55,--, pro Dokumentation EUR 27,50 sowie pro Datenträger EUR 21,55 (Netto-Preise).

5.1 Mac OS X bei der (<br>
Die GWDG hat mit de<br>
(http://www.steckenborn.getroffen, so dass nun für Mac (<br>
Die GWDG hat mit de<br>
(http://www.steckenborn.getroffen, so dass nun für M<br>
Version 10.1, ab sofort aus<br>
gramm VLP für F Es ist allerdings zu beachten, dass bei der Erstbestellung von jeder zu beschaffenden Software mindestens sechs Lizenzen erworben werden müssen. Bei weiteren Bestellungen sind keine Mindest-Bestellmengen erforderlich. Unsere Empfehlung bezüglich der Bestellmodalitäten ist, dass Sie sich institutsintern auf eine Sammelbestellung einigen sollten, um auf die Stückzahl von sechs Lizenzen zu kommen. Wenn Sie dennoch geringere Stückzahlen benötigen, können Sie Schulversionen erwerben.

Die VLP-Teilnahmenummer bei Steckenborn lautet

#### APPLE VLP Nr. VLP-0013 EAbr

für Max-Planck-Institute

sowie

## APPLE VLP Nr. VLP-0019 EAbr

für die GWDG und die Universität Göttingen.

Weitere Informationen finden Sie unter

ervice/software/ lizenzen/apple.html

#### 5.1.1 Was bietet mir Mac OS X?

Mac OS X ist aus den verschiedensten Wurzeln zusammengewachsen. Ein Teil ist klassisches UNIX, ein Teil kommt von NeXTStep, wieder ein anderer Teil aus dem Mac OS. Mac OS X ist in Schichten aufgebaut, die verschiedene Aufgaben bei der Verarbeitung der Daten übernehmen. Dabei liegen die Schichten jedoch nicht wirklich aufeinander. Eine Schicht kann mit der anderen kommunizieren.

Das Fundament bildet der UNIX-basierte Kern "Darwin", der als Open-Source-Projekt entwickelt wurde. Er bietet die BSD-Unix-Services und alle APIs des Posix-Standards. Darwin unterstützt präemptives Multitasking, symmetrisches Multiprocessing und einen effektiven Speicherschutz. Darauf setzen dann die PDF-basierte "Quartz"-Engine für 2D-Grafik und OpenGL für 3D-Darstellung auf. QuickTime 5 ist ein integraler Bestandteil des Systems und erlaubt Mac OS X Audio- und Videostreaming. In der nächsthöheren Ebene sind die verschiedenen Ablaufumgebungen für Programme zu finden. Neben der Standard-Bibliothek "Carbon" gibt es für Java-Applets noch die "Cocoa"-Umgebung. "Classic" erlaubt auch weiterhin die Benutzung der meisten alten Mac-OS-9-Applikationen. Die gesamte Classic-Umgebung verhält sich wie eine einzige große OS-X-Anwendung.

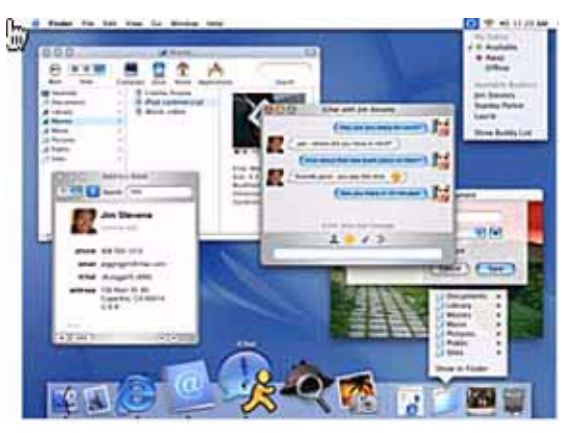

Die Firma Apple hat mit Mac OS X die Öffentlichkeit mit einer ganz neuen Oberfläche, Aqua, überrascht. Aqua beeindruckt zum einen durch die grafischen Elemente wie halbdurchsichtige Fenster, pulsierende Schalter, Symbole, die sich stufenlos skalieren lassen und einem Dock, in dem Programme und Dokumente verschwinden können. Schritt für Schritt wurden so gut wie alle Technologien in das neue System übernommen, die das Mac OS zu diesem recht einfach zu bedienenden Betriebssystem machen. Damit ist Mac OS X das erste UNIX-System für den ganz normalen Computeranwender. Es liefert auch noch eine leistungsfähige Entwicklersoftware für den anspruchsvollen High-End-User mit.

An Mac OS X wird permanent weiterentwickelt. Momentan ist die Version 10.1.5 die aktuellste, die man sich von Apple als Update downloaden kann. Schon vor der demnächst in San Jose, Kalifornien, stattfindenden weltweiten Entwicklerkonferenz wird über ein neues Betriebssystem-Update mit dem Codenamen Jaguar spekuliert. Zu den Neuerungen der neuen Version 10.2, die wohl im Spätsommer

2002 auf den Markt kommen soll, sollen veränderte Funktionen des Finders, die Implementierung von QuickTime6-Technologien sowie die Einbettung einer neuen UNIX-Druckarchitektur mit dem Namen CUPS (Common Unix Printing System). Damit soll sich der Zugriff eines Clients auf einen Netzwerkdrucker besser steuern lassen, indem beispielsweise der Server einen Dialog abschickt und Benutzername und Kennwort abfragt, bevor er einen Befehl an den Drucker abschickt. Mit CUPS lassen sich Druckaufträge auch verschlüsseln.

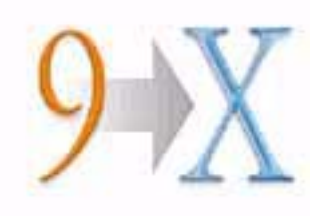

#### 5.1.2 Wann soll ich umstellen?

Der Umstieg auf Mac OS X macht vielen Mac-Besitzern Kopfzerbrechen und wirft eine Anzahl von Fragen auf. Kann ich mit Mac OS X produktiv arbeiten? Wie viel muss ich über technische Details lernen? Soll ich überhaupt umstellen?

Wer seinen Mac als reines Werkzeug mit nur einigen Programmen nutzt, kann und sollte umstellen, sobald diese in angepasster Form vorliegen. Mittlerweile ist das schon weitgehend geschehen. Die wichtigen Anbieter für Mac-Software wie Adobe und auch die Microsoft-Office-Palette sind mittlerweile mit für Mac OS X programmierter Software auf dem Markt vertreten (Steckenborn bietet auch günstige F&L-Preise für Drittanbieter-Software an). Ebenso sind für Peripherie-Geräte Treiber entwickelt worden, die über die entsprechenden Händler-Webseiten downgeloaded werden können.

Tipp: System- und Programmupdates finden Sie u. a. auch auf unserem File-Server, indem Sie im Browser

#### ftp://ftp.mac.gwdg.de

eingeben. Dann klicken Sie auf den Eintrag "Software", wo man unter den diversen Rubriken Updates finden kann.

Doch auch für den Verbleib bei OS 9 gibt es gute Gründe. Wenn der vorhandene Rechner oder die Peripherie das neue System nicht unterstützen würden oder die wichtigsten Programme noch nicht in nativer Form vorliegen, hat der Umstieg keinen Sinn. Das Ansprechen von Netzwerkdruckern unter Mac OS X macht auch noch Probleme, da für firmeninternes Druckaccounting ein Benutzername vom System mitgeliefert werden muss. Leider gibt es hierbei im Augenblick noch Probleme, an denen Apple arbeitet und die hoffentlich mit dem Release von Version 10.2 behoben sein werden.

#### 5.1.3 Welche Hardware-Voraussetzungen muss ich beachten?

Für die Installation von Mac OS X eignet sich zunächst jeder Macintosh, der ab Werk mit einem G3- oder G4-Prozessor ausgestattet ist, also Power Mac G3, Power Mac G4, iMac, iBook und Power-Book G3 und G4. Einzige Ausnahme: Auf dem allerersten G3-Powerbook mit 250 MHz läuft Mac OS X nicht. Richtig gut läuft Mac OS X nur auf halbwegs aktuellen Macs. Bereits auf älteren iMacs und G3- PowerBooks muss man geduldig sein.

Goy

#### <span id="page-13-0"></span>6. Veranstaltungen

#### <span id="page-13-1"></span>6.1 Kurse des Rechenzentrums von Juli bis August 2002

#### PDF-Dateien: Erzeugung und Bearbeitung

(Dr. R. Baier, G. Koch)

Dienstag - Mittwoch, 2.7. - 3.7.2002, 9.15 - 15.00 Uhr

6.1 Kurse des Recher<br>bis August 2002<br>PDF-Dateien: Erzeugung<br>(Dr. R. Baier, G. Koch)<br>Dienstag - Mittwoch, 2.7. -<br>Uhr<br>Dateien im PDF-Format<br>genutzt, um größere Schrift<br>Formatierung im Web und<br>Form zu präsentieren, z. B Dateien im PDF-Format werden zunehmend genutzt, um größere Schriftstücke mit festgelegter Formatierung im Web und in leicht zu druckender Form zu präsentieren, z. B. bei Dissertationen, die

online veröffentlicht werden. Sie dienen aber auch als Zwischenprodukt für eine anspruchsvolle Druckausgabe, z. B. auf der Druckstraße der GWDG.

Die Einfachheit, mit der sich PDF-Dateien erzeugen lassen, täuscht: Insbesondere im Zusammenhang mit Schriften und eingebetteten Grafiken gibt es immer wieder Komplikationen, sodass die Bildschirmdarstellung oder die Druckausgabe der Dateien nicht den Erwartungen entspricht. Andererseits werden Möglichkeiten, die das PDF-Format bietet (Index-Herstellung, PDFmarks, Schutz vor Verfälschung etc.) nur unzureichend genutzt.

Der Kurs soll in die Benutzung von Programmen einführen, mit denen PDF-Dateien erzeugt und bearbeitet werden können, z. B. Adobe Acrobat, LaTeX usw. Das Schwergewicht wird dabei auf der Acrobat-Software von Adobe liegen. Ein Teil des Kurses wird aus Übungen mit diesen Programmen bestehen.

Kenntnisse in der Bedienung von Windows-Oberflächen und Anwendungsprogrammen werden vorausgesetzt.

Der Kurs findet im Kursraum der GWDG, 37077 Göttingen-Nikolausberg, statt. Anmeldungen können bis zum 25.6.2002 erfolgen. Pro Teilnehmer werden vom zugehörigen Institutskontingent 8 AE abgezogen.

#### Grundkurs UNIX mit Übungen

(Dipl.-Phys. J. Hattenbach)

Dienstag - Donnerstag, 9.7. - 11.7.2002, 9.15 - 12.00 Uhr und 13.30 - 16.00 Uhr

Der Kurs bietet Anfängern eine grundlegende Einführung in einfache Arbeiten unter Betriebssystemen der UNIX-Familie. Dabei wird versucht, eine gemeinsame Basis der unterschiedlichen UNIX-Systeme auf den Workstations der GWDG darzustellen. Die Einführung umfaßt folgende Themen:

- Struktur eines UNIX-Systems, Prozesse
- die Korn-Shell als einfache Kommandooberfläche
- die allgemeine Kommandosyntax
- das hierarchische Filesystem
- die Benutzung des Editors Emacs
- einige nützliche UNIX-Kommandos
- die Verknüpfung von Prozessen, Pipelines
- Hintergrundprozesse
- einfache Programmierung der Korn-Shell, Profiles
- Testen eigener C- und Fortran-Programme

Die Übungen finden auf einer DECalpha-Station unter dem Betriebssystem Digital UNIX, vormals OSF/1, statt und sollen die vorgetragenen Themen vertiefen.

Der Kurs findet vormittags im Großen Seminarraum des Max-Planck-Instituts für biophysikalische Chemie statt; die praktischen Übungen werden mit maximal 16 Teilnehmern an den Nachmittagen im Kursaum der GWDG, beides Am Faßberg, 37077 Göttingen-Nikolausberg, durchgeführt. Anmeldungen können bis zum 2.7.2002 erfolgen. Pro Teilnehmer werden vom zugehörigen Institutskontingent 12 AE abgezogen.

#### World Wide Web für Fortgeschrittene - Web Publishing II (M. Reimann)

Donnerstag - Freitag, 1.8. - 2.8.2002, 9.15 - 12.00 Uhr und 14.00 - 16.00 Uhr

Gedacht als Fortsetzung des Kurses "Web Publishing I" sollen hier einige Techniken zur Erstellung wirkungsvoller Web-Auftritte vertieft werden. Dabei werden der Einsatz von Stilvorlagen (CSS), die eine deutlichere Trennung von inhaltlicher Strukturierung und visueller Formatanweisung ermöglichen, ebenso zur Sprache kommen wie die Realisierung dynamischer Web-Inhalte durch client-seitige Skripttechniken.

Unter Berücksichtigung der in diesen Themenbereichen üblichen raschen Entwicklung sind folgende Kursinhalte geplant:

- Seitenrahmen (Frames)
- Stilvorlagen CSS (Cascading Style Sheets)
- fortgeschrittene Layouttechniken
- Realisierung dynamischer Web-Inhalte mit **JavaScript**
- Übungen an ausgewählten Beispielen

Anwenderkenntnisse in Windows und/oder UNIX und Grundkenntnisse in der Erstellung von Web-Seiten werden vorausgesetzt.

Der Kurs findet im Kursraum der GWDG, Am Faßberg, 37077 Göttingen-Nikolausberg, statt. Anmeldungen können bis zum 25.7.2002 erfolgen. Pro Teilnehmer werden vom zugehörigen Institutskontingent 8 AE abgezogen.

#### Windows 2000 für Systembetreuer

(S. Quentin)

Montag - Dienstag, 5.8. - 6.8.2002, 9.15 - 12.30 Uhr und 13.30 - 16.00 Uhr

Dieser Kurs vermittelt Grundlagen für die Unterstützung des Betriebssystems Windows 2000 Professional und Server. Er wendet sich an Personen, die in ihrem Institut Systeme auf der Basis von Windows 2000 bzw. NT 4.0 betreuen.

Es werden u. a. folgende Themen behandelt:

- Überblick über die Architektur des Betriebssystems
- **Installation**
- **Startvorgang**
- NTFS-Dateisystem
- Konfiguration der Windows-2000-Umgebung
- Festplattenverwaltung und Ausfallsicherheit
- Systemüberwachung

Kenntnisse in der Bedienung von Windows-Oberflächen werden vorausgesetzt.

Der Kurs findet im Kursraum der GWDG, Am Faßberg, 37077 Göttingen-Nikolausberg, statt. Anmeldungen können bis zum 29.7.2002 erfolgen. Pro Teilnehmer werden vom zugehörigen Institutskontingent 8 AE abgezogen.

Bei Redaktionsschluss zeigte sich, dass dieser Kurs bereits vollständig belegt ist!

#### Administration von Windows-NT/2000-Netzwerken

(W. Hübner)

Mittwoch - Freitag, 7.8. - 9.8.2002, 9.15 - 12.15 Uhr und 13.30 - 16.00 Uhr

Auf der Grundlage des Betriebssystems Windows NT/2000 Server der Firma Microsoft werden folgende Themen behandelt:

- Konzeption von Microsoft-Netzen
- Parametrisierung von Windows NT/2000 Server
- Benutzerverwaltung, Zugriffsrechte und Datenschutz
- verteilte Ressourcen (Applikationen, Daten, Drucker) im Netz
- Zugriff von Client-Systemen (Windows 2000 Professional, Windows NT Workstation, Windows 95/98/ME, Windows für Workgroups)
- Server/Management-Hilfsprogramme

Der Kurs soll vornehmlich das nötige Hintergrundwissen für Personen vermitteln, die innerhalb ihrer Institute mit Unterstützung des Rechenzentrums über einen längeren Zeitraum ein Microsoft-Netzwerk zu betreuen haben.

Kenntnisse zu den im Kurs "Grundlagen der Netzwerktechnik" behandelten Themen sowie das im Kurs "Windows 2000 für Systembetreuer" vermittelte Wissen werden vorausgesetzt.

Der Kurs findet im Kursraum der GWDG, Am Faßberg, 37077 Göttingen-Nikolausberg, statt. Die Teilnehmerzahl ist auf 15 Personen beschränkt. Anmeldungen können bis zum 31.7.2002 erfolgen. Pro Teilnehmer werden vom zugehörigen Institutskontingent 12 AE abgezogen.

## Führung durch das Rechnermuseum

(Dipl.-Ing. M. Eyßell)

Freitag, 9.8.2002, 10.00 - 12.00 Uhr

Die GWDG hat 1980 mit dem Aufbau einer Sammlung begonnen, die einen Überblick über die Entwicklungsgeschichte von Rechenanlagen geben soll. Die Sammlung besteht aus einigen vollständigen Rechnerkomponenten, die in der Eingangshalle ausgestellt sind, sowie einer großen Zahl von kleineren Objekten, die in den Gängen gezeigt werden. Die Exponate zeigen die Entwicklung der Technologie von Schaltkreisen, Speichern, Ein- und Ausgabegeräten von den Anfängen bis zum aktuellen Stand der Datenverarbeitungstechnik auf.

Das Angebot der Führung durch das Rechnermuseum wendet sich an Benutzer, die über die vorgenommenen Beschriftungen der Ausstellungsstücke hinausgehende Informationen haben wollen, sich für die Funktion der Teile interessieren und die Einordnung der Exponate in die Entwicklungsgeschichte der Datenverarbeitungstechnik erklärt bekommen möchten.

Treffpunkt: Eingangshalle der GWDG, Am Faßberg, 37077 Göttingen-Nikolausberg. Anmeldungen können bis zum 2.8.2002 erfolgen. Vom Institutskontingent werden keine Arbeitseinheiten abgezogen.

#### PowerPoint

(M. Reimann)

Dienstag - Mittwoch, 13.8. - 14.8.2002, 9.15 - 12.00 Uhr und 14.00 - 16.00 Uhr

Ziel dieses Kurses ist der wirkungsvolle Aufbau einer Folien-Präsentation zur Begleitung eines wissenschaftlichen Vortrages. Dabei sollen die Erstellung von Entwurfsvorlagen, die Aufbereitung und Einbindung von Grafiken ebenso behandelt werden wie die verschiedenen Präsentationsmöglichkeiten und natürlich Fragen zum themen- und zielgruppenorientierten Layout und Design.

Folgende Themen sind geplant:

- Einsatzbereich von Präsentationen
- das Zusammenspiel von PowerPoint und MS-**Office**
- grundlegende Arbeitstechniken
- Gestaltungstipps und inhaltliche Konzeption einer Präsentation
- Erstellen von Entwurfsvorlagen und Präsentationslayout
- Erstellen und Einbinden von Diagrammen, Illustrationen und Zeichenobjekten
- Einsatz von Animationseffekten
- Bildschirm- und Internet-Präsentationen

Der Kurs findet im Kursraum der GWDG, Am Faßberg, 37077 Göttingen-Nikolausberg, statt. Anmeldungen können bis zum 6.8.2002 erfolgen. Pro Teilnehmer werden vom zugehörigen Institutskontingent 8 AE abgezogen.

Bei Redaktionsschluss zeigte sich, dass dieser Kurs bereits vollständig belegt ist!

## Einführung in Aufbau und Funktionsweise von PCs

(Dipl.-Ing. M. Eyßell)

Mittwoch, 14.8.2002, 9.15 - 12.30 Uhr

Der halbtägige Kurs soll als Vorbereitung für den Kurs ,,Einführung in die Bedienung von Windows-Oberflächen" eine grundlegende Einführung in den technischen Aufbau eines PCs, Hinweise zur Bedienung eines PCs, die Arbeitsweise des Betriebssystems und das Zusammenwirken von Hardware, Betriebssystemsoftware und Anwendungssoftware geben. Behandelt werden die Funktionsgrundlagen von IBM-kompatiblen PCs.

Der Kurs findet im Vortragsraum der GWDG, Am Faßberg, 37077 Göttingen-Nikolausberg, statt. Anmeldungen können bis zum 7.8.2002 erfolgen. Pro Teilnehmer werden vom zugehörigen Institutskontingent 2 AE abgezogen.

#### Einführung in die Bedienung von Windows-Oberflächen

(Dipl.-Ing. M. Eyßell)

Donnerstag, 15.8.2002, 9.15 - 12.30 Uhr und 13.30 - 16.15 Uhr

Als Vorbereitung auf die Kursveranstaltungen zu Anwendungsprogrammen, die unter den MS-Windows-Oberflächen laufen, bietet die GWDG einen Kurs an, der die Bedienung dieser Windows-Oberflächen zum Thema hat.

In diesem eintägigen Kurs sollen die Gestaltung der Windows-Oberfläche, das Einrichten und Ausführen von Programmen, Operationen mit Verzeichnissen und Dateien sowie die Druckereinrichtung erlernt und geübt werden.

Der Kurs findet im Kursraum der GWDG, 37077 Göttingen-Nikolausberg, statt. Anmeldungen können bis zum 8.8.2002 erfolgen. Pro Teilnehmer werden vom zugehörigen Institutskontingent 4 AE abgezogen.

## Excel für Anfänger

(Dipl.-Math. F. Hame)

Dienstag - Mittwoch, 27.8. - 28.8.2002, 9.15 - 12.00 Uhr und 14.00 - 16.00 Uhr

Dieser Kurs bietet eine Einführung in den Umgang mit dem Tabellenkalkulationsprogramm MS-Excel auf PCs. Als Themen dieses Kurses sind geplant:

- Aufbau des Excel-Bildschirms und Erläuterung der Menüsteuerung
- Benutzung der Hilfefunktionen, QuickInfo
- Funktionsassistenten
- Aufbau und Bearbeiten von Tabellenblättern
- das Konzept der Arbeitsmappen
- **Dateiverwaltung**
- unterschiedliche Adressierungsarten
- Eingeben und Bearbeiten von Daten
- Erstellen von Formeln zur Berechnung von Werten
- Formatierung und Drucken von Tabellen
- Erstellen und Formatieren von Diagrammen, Arbeiten mit Diagrammtypen
- Erstellung von Text- und Grafikobjekten
- Verarbeitung von Fremdformaten
- benutzerspezifische Anpassungen

Erfahrungen im Umgang mit Windows sind vorteilhaft.

Der Kurs findet im Kursraum der GWDG, Am Faßberg, 37077 Göttingen-Nikolausberg, statt. Anmeldungen können bis zum 20.8.2002 erfolgen. Pro Teilnehmer werden vom zugehörigen Institutskontingent 8 AE abgezogen.

#### Grundlagen der Bildbearbeitung mit Photoshop (K. Töpfer)

Donnerstag - Freitag, 29.8. - 30.8.2002, 9.30 - 16.00 Uhr

Beginnend mit einer Einführung in die Farbräume, Farbtiefen, Bildformate, Wirkungsweisen von Kompressoren, Auflösungen und den Unterschied zwischen Raster- und Vektorbildern soll das Verständnis dafür geweckt werden, für das jeweilige gewünschte Ausgabemedium die bestmöglichen Bilddaten zu bestimmmen.

Anhand von mitgebrachten oder vorliegenden Bildbeispielen sollen die Teilnehmer dann Bearbeitungen durchführen, die außer der richtigen Einstellung der Rahmendaten auch die individuelle Bearbeitung des Motives mit Photoshop umfassen. Hierzu werden alle Funktionen der Werkzeugpalette demonstriert sowie das Erstellen von Masken und die Arbeit mit Einstellungsebenen, Filtern und Einstellungen zur Farbbearbeitung erläutert.

Der Kurs findet im Kursraum der GWDG, 37077 Göttingen-Nikolausberg, statt. Anmeldungen können bis zum 22.8.2002 erfolgen. Pro Teilnehmer werden vom zugehörigen Institutskontingent 8 AE abgezogen.

#### <span id="page-17-0"></span>6.2 Kurse des Rechenzentrums von September bis Dezember 2002

Die Teilnahme ist für die Mitarbeiter aus Instituten der Universität Göttingen und der Max-Planck-Gesellschaft im Rahmen der Kontingentierungsregelung für die Inanspruchnahme von Leistungen der GWDG möglich. Eine Benutzerkennung für die Rechenanlagen der GWDG ist nicht erforderlich.

Anmeldungen können per Brief oder per Fax unter der Nummer 0551-21119 an die

GWDG Kursanmeldung Postfach 2841 37018 Göttingen

oder per E-Mail an die Adresse auftrag@gwdg.de mit der Subject-Angabe "Kursanmeldung" erfolgen.

Wegen der Einbeziehung der Kurse in das Kontingentierungssystem der GWDG können telefonische Anmeldungen nicht vorgenommen werden. Eine schriftliche Anmeldung durch den Gruppenmanager oder Geschäftsführenden Direktor des zugehörigen Instituts ist erforderlich. Die Anmeldefrist endet jeweils 7 Tage vor Kursbeginn. Sollten nach dem Anmeldeschluss noch Teilnehmerplätze frei sein, sind auch noch kurzfristige Anmeldungen in Absprache mit dem Dispatcher (Tel.: 0551- 2011523, E-Mail: auftrag@gwdg.de) möglich.

Absagen durch die Teilnehmer oder die zugehörigen Gruppenmanager bzw. Geschäftsführenden Direktoren können bis zu 8 Tagen vor Kursbeginn erfolgen. Bei späteren Absagen werden die für die Kurse berechneten Arbeitseinheiten vom jeweiligen Institutskontingent abgebucht.

Aktuelle kurzfristige Informationen zu den Kursen sind im WWW unter dem URL

http://www.gwdg.de/service/kurse

bei den Monatsübersichten zu beachten.

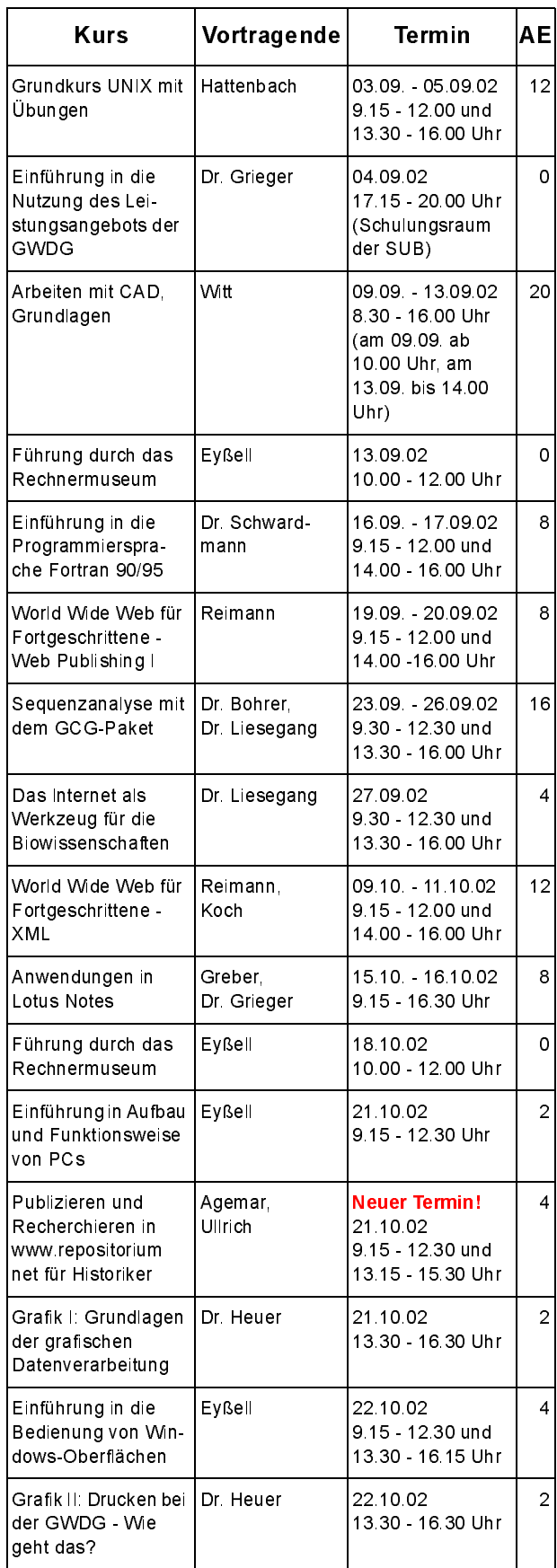

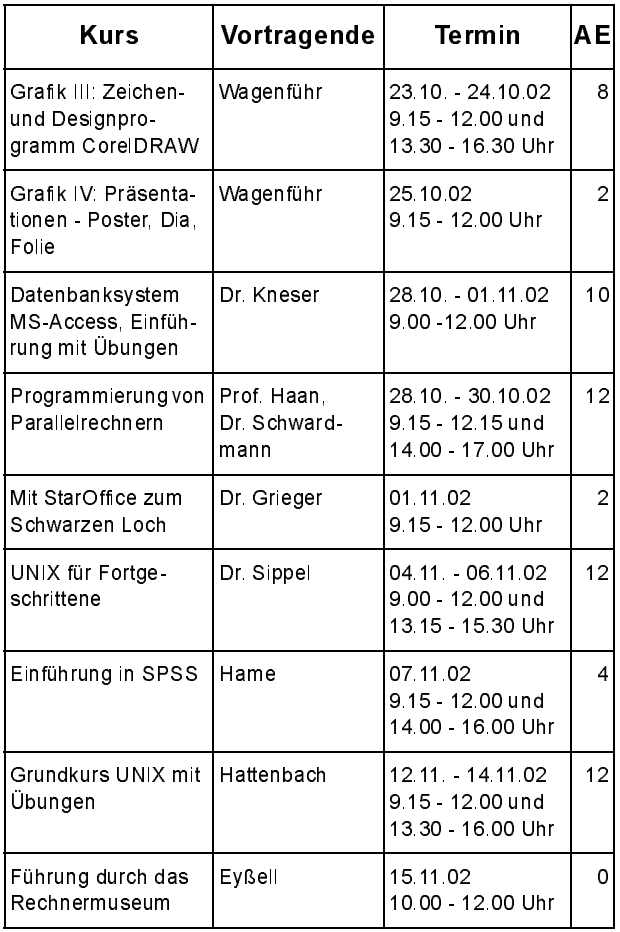

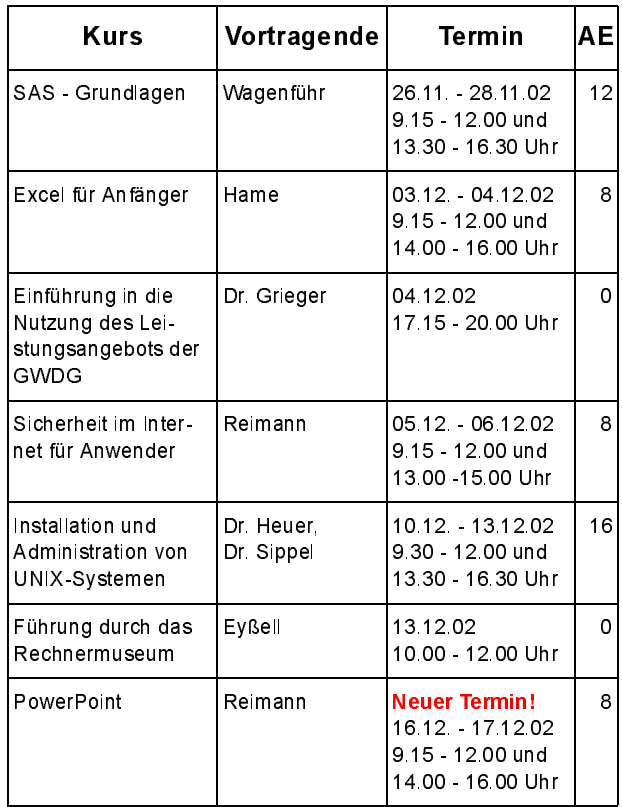

# <span id="page-18-0"></span>7. Autoren dieser Ausgabe

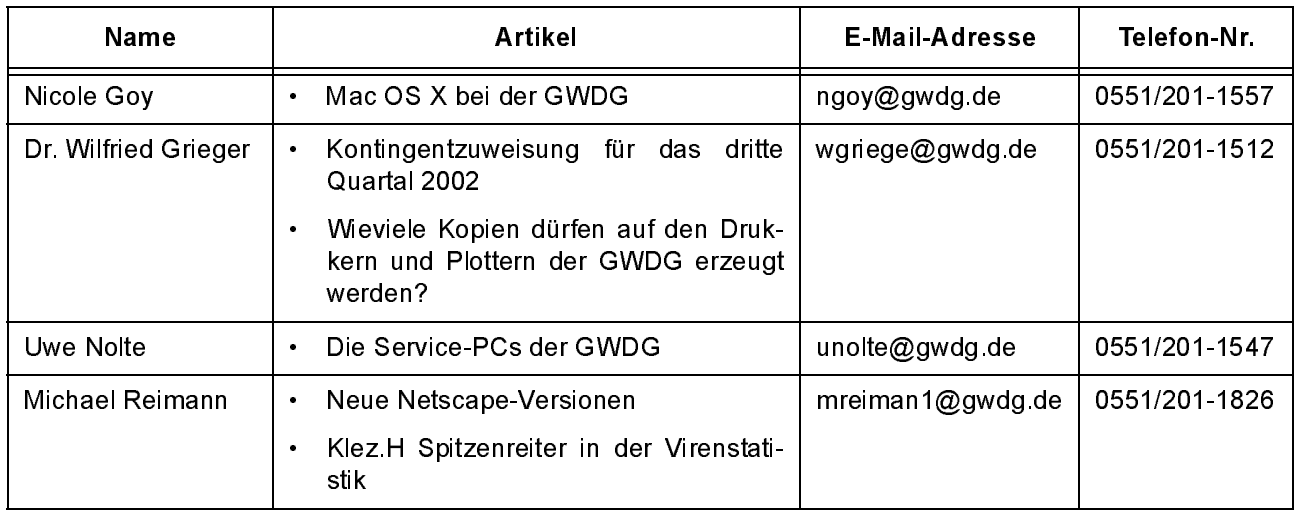